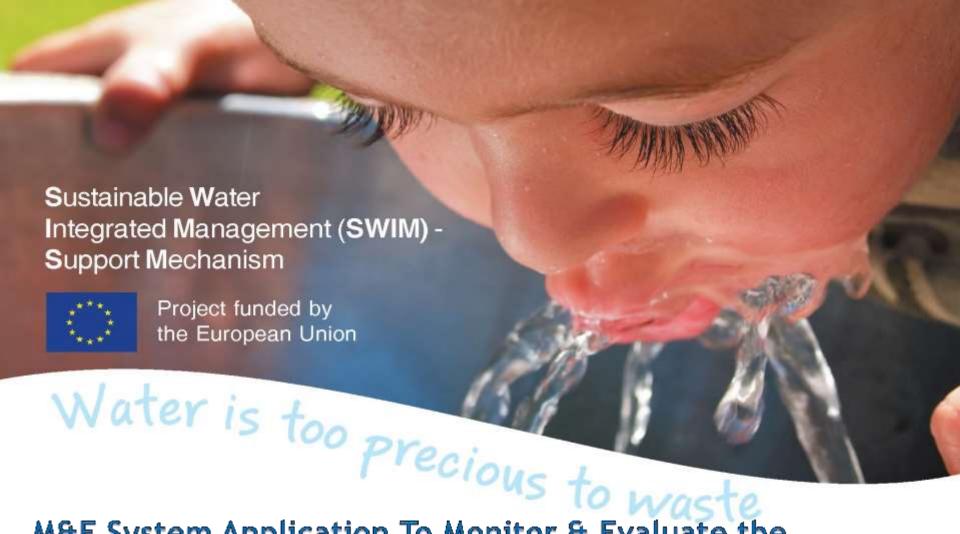

M&E System Application To Monitor & Evaluate the Participatory Irrigation Management (PIM) and Irrigation Management Transfer (IMT) Process

1.6 Installation Demo per level & testing of the installed systems: alpha version This activity is implemented in collaboration with CIHEAM IAM Bari

### Sustainable Water Integrated Management (SWIM)

#### Support Mechanism

M&E SYSTEM APPLICATION TO MONITOR & EVALUATE PIM AND IMT PROCESS

# The Demo per National, Regional and Local level

**National Level** 

Depending on the hierarchical level concerned, the program to install is different: Adobe Acrobat for WUAs computers and Microsoft Access Runtime 2010 for the regional and national levels computers

Regional Level

Regional Level

Access 2010

Access 2010

Microsoft

Local Level

Local Level

Local Level

Local Level

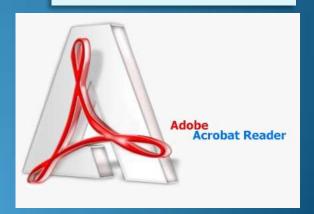

# Sustainable Water Integrated Management (SWIM) Support Mechanism

M&E SYSTEM APPLICATION TO MONITOR & EVALUATE PIM AND IMT PROCESS

### Data Request per level, and Data aggregation and Applicability concepts

If some computers of the local units haven't Adobe Acrobat installed, it can be downloaded from the Adobe website get.adobe.com/uk/reader/, installed and used to open the file to be compiled

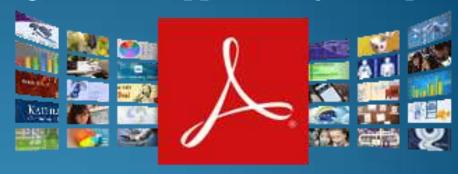

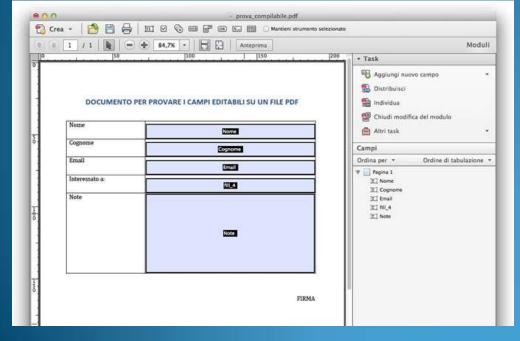

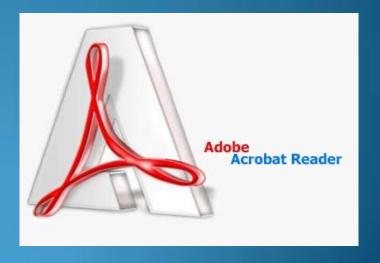

# Sustainable Water Integrated Management (SWIM) Support Mechanism

M&E SYSTEM APPLICATION TO MONITOR & EVALUATE PIM AND IMT PROCESS

## Prerequisites per level and per platform

The advantage of this system is to have very low requirements at the local level: no software license at any level, with very low system requirements, probably already present in the offices

| LOCAL LEVEL                                                                                                    | REGIONAL LEVEL                                                                            | NATIONAL LEVEL                                                                                                    |
|----------------------------------------------------------------------------------------------------|-------------------------------------------------------------------------------------------|----------------------------------------------------------------------------------------------------|
| To fill out the simple PDF form, the requirements are a Personal Computer running Windows or Mac or Linux Operating System, with the only feature to be able to run Adobe Acrobat Reader 9 or later versions. | The system requirements to use the selected database management software, are as follows: | <ul> <li>processor with SSE2 instruction set</li> <li>Required operating system: Windows 8, Windows 7, Windows Server 2008 R2 or Windows Server 2012</li> <li>Required memory: 1 GB of RAM (32 bit); 2 GB of RAM (64 bit)</li> <li>3 GB of available hard-disk space</li> <li>Graphics hardware acceleration requires</li> </ul> |

# Sustainable Water Integrated Management (SWIM) Support Mechanism

M&E SYSTEM APPLICATION TO MONITOR & EVALUATE PIM AND IMT PROCESS

#### INSTALLATION OF THE ALPHA VERSION

Double-click the file AccessRuntime.exe on your hard disk to start the setup program. Follow the onscreen instructions to complete the installation.

Install also the Service Pack for Microsoft Access Runtime 2010: also here, follow the onscreen instructions to complete the installation.

At the end of these installation processes, you will be able to install the MEVS application. Follow the onscreen instructions to complete the installation: at the end you'll find the icon shortcut.

Double-click on that shortcut and execute the application, without any license of Microsoft Access

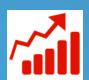

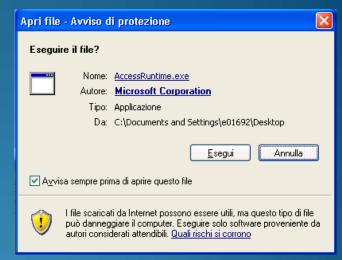

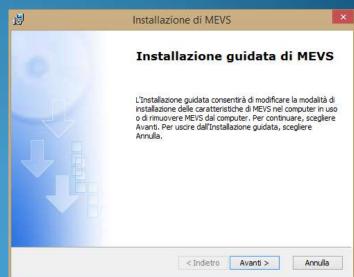

### Sustainable Water Integrated Management (SWIM)

#### Support Mechanism

M&E SYSTEM APPLICATION TO MONITOR & EVALUATE PIM AND IMT PROCESS

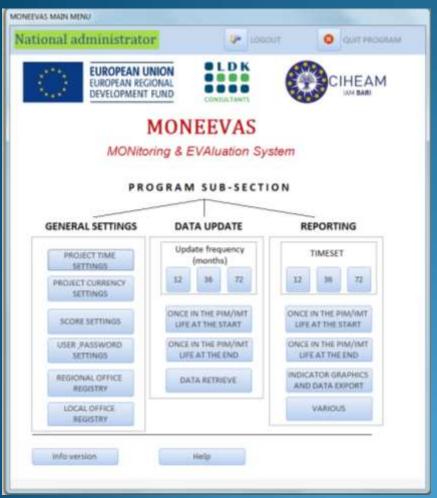

Please, pay attention: you have to give the rights the use application: it depends the operating system you are using, but in some cases you to give the have complete control rights to every user.

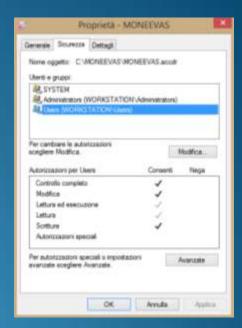

You can now select the section of the software in which the data should be inputed, and then proceed, following the Access input method, by clicking over the buttons and writing in the fields you have to compile.